*For Display*

## Cornwall Cricket League

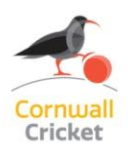

## **PLAY–CRICKET REPORTING GUIDE 2018**

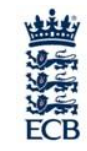

A reminder of League Rules:

*The home club is to enter the match result and bonus points online at their Club's Play-Cricket website within 48 hours of the match being played. The away Club is then to confirm the result online at their Club's Play cricket website within 96 hours of the match being played in order to verify the result and points input relating to the match. Bonus batting and bowling points are input by Clubs whilst match result points are automatically calculated by the input of the result on the Play-Cricket website.* 

*All clubs must submit complete scorecard details of both innings within 48 hours of end of play. The 'About Us' section of each club's Play-Cricket site must be kept up to date and all Premier Division clubs must enter, as a minimum, ground and clubhouse details, team information and at least one contact address and e-mail address in this section of the site.* 

It is becoming even more important that full scorecards are uploaded for all League games. As well as being an official check for Registered Players by the League the following is also relevant:

- The amount of statistical data obtained via play-cricket continues to increase and **ECB** uses this to monitor and fund our cricket in Cornwall. They tell us our failings!
- Games with **short sided teams** are now highlighted to us each week. Please ensure therefore all players' names are included in your scorecards, even if they didn't bat or bowl. We don't want to give a false impression in the national figures. Visiting teams - it is your duty to check, amend and confirm the scorecard entry is correct. There have been times when the home club has got visitors' Christian names wrong for example, especially if the same initial and surname.
- The **Cornwall League Averages** are now compiled from play-cricket to save a lot of admin for both the League and Clubs at the end of the season. Current Averages can be viewed via the Statistics section of your website on a week by week basis. Obviously they will only be as accurate as the data uploaded.
- The weekly **ECB Honours Boards** are compiled from play-cricket data submitted by Tuesdays. If the performance hasn't been uploaded it won't appear in the listings so the player won't be happy!
- Encourage your players to register as '**Full play-cricket members'** with email addresses to receive these honours boards each week. A large number are only ,Temporary
- The use of electronic scoring by the Play-Cricket Scorer Tablet App or the Play-Cricket Scorer Laptop Pro is increasing and it is a great help to scorers if all teams are **selected** on play cricket in advance of the match. Scorers then only have to make any late changes when setting up the match at the start of play. Admins go to 'Fixtures' and click the 'Team' logo on the appropriate fixture. To make it easier you can copy a previous team and make the odd change.
- Check your players are in the right **squads** to make Team Selection easier. Admins go to Members Edit Roles – Squad and select the relevant teams as appropriate.
- Activate the '**Documents Library'** in your Club Play-Cricket Site Menu Bar. The League Rules, Guides, Displays, Result Forms etc can then be downloaded directly from your own site.
- **Play-Cricket Scorer, Play–Cricket Live & Play-Cricket Scorer Pro** are free downloads see below.

## *Useful Links*

- Help Guides Top of any site Click 'Contact System Helpdesk'
- 
- -

 Play Cricket Scorer Tablets or Smartphones http://play-cricket.com/updates Play Cricket Live Live Scores App – *no login* http://play-cricket.com/updates2 Play Cricket Scorer Pro Laptops http://play-cricket.com/updates3

*Michael Weeks, CCL Play Cricket Administrator April 2018*